## Why an employee may not be in TRS?

There are several reasons why an employee may not be in TRS.

- 1. Employee may not be "eligible"
	- Review the types of employees that are eligible to use TRS:
	- [Eligible Employees \(](http://afs.ucdavis.edu/systems/time_reporting_system/about/eligible_employees.html) With PPS) *match website for less confusion*
	- [Employee Type Eligibility Current and Future State](http://afs.ucdavis.edu/systems/time_reporting_system/about/ucp-ellegible.html)
- 2. Employee is not properly set up in Payroll Personnel System (PPS):
	- a. Missing appointment department code –The Department Code must be present for an employee to able to use TRS. The Department Code is derived from the Home Dept Code associated with the Distribution FAU.

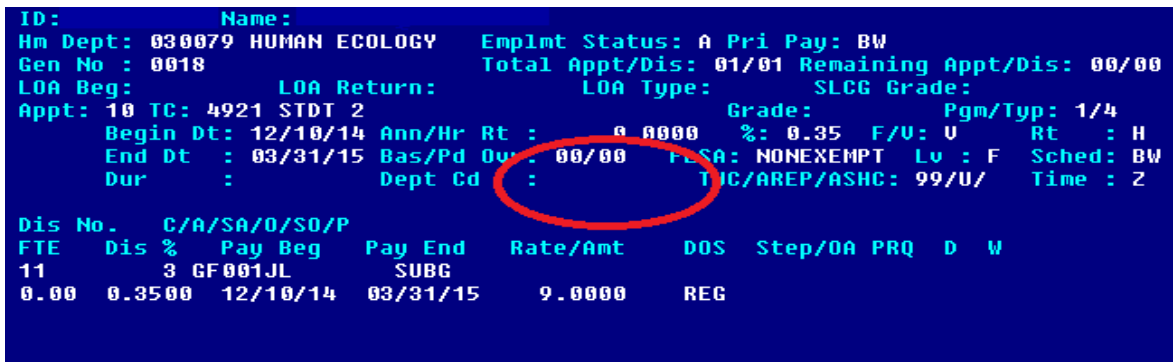

b. Time code is incorrect. Please review the PPS [Time Codes](http://afs.ucdavis.edu/systems/pps/reference-resources/pps-codes/appt-codes/time-codes.html) to ensure it is appropriate for time reporting use.

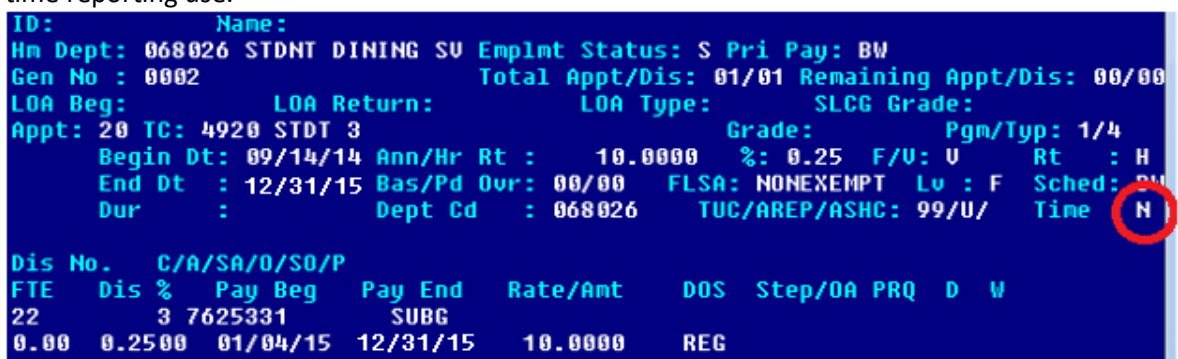

c. Appointment has ended or employee is in Inactive status (I) or Separated status (S) -see below. Employee must be in Active status (Employment Status code of A) in order to load into TRS

```
ID:
               Name:
                                   Emplmt Status [ I 'ri Pay: BW
Hm Dept: 030079 HUMAN ECOLOGY
                                   Total Appt/Dis. J1/01 Remaining Appt/Dis: 00/00
Gen No : 0018
LOA Beg:
                                          LOA Type:
                   LOA Return:
                                                            SLCG Grade:
Appt: 10 TC: 4921 STDT 2
                                                                      Pgm/Typ: 1/4
                                                      Grade:
                         Ann/Hr Rt :
                                                               - F/U: U
      Begin Dt:
                12/10/15 Ann/Hr Rt : 0.<br>03/31/15 as/Pd Our: 00/00
                                             0.0000%: 0.35Rt.
                                                                                  \mathbf{z} = H
                                                 FLSA: NONEXEMPT
                                                                    Luis F
      End Dt
                                                                            Sched: BW
                                      : 030079Dur
                           Dept Cd
                                                   TUC/AREP/ASHC: 99/U/
                                                                             Time : Z
Dis No.
          C/A/SA/0/SO/P
FTE
      Dis %
               Pay Beg
                          Pay End
                                     Rate/Amt
                                                  DOS:
                                                        Step/OA PRQ D W
11.
          3 GF 001JL
                            SUBG
0.00 0.3500 12/10/1403/31/15
                                       9.0000REG
```
d. Multiple jobs with differing policies – the employee has two different appointments with different overtime policies/contracts.

Appointment/Distribution Cmpct Userid: 86/81/15 28:31:59 **DUPAYJD** ID: Name: CHRISTY, RA Hm Dept: 027030 UCD MONDAVI CTR Emplmt Status: A Pri Pau: BW Page  $1<sub>0</sub>f$ Gen No : 0002 Total Appt/Dis: 02/02 Remaining Appt/Dis: 01/01 LOA Type: LOA Beg: **LOA Return:** SLCG Grade: Appt: 10 TC: 4920 STDT 3 Grade: Pqm/Typ: 1/4 9.5000 Begin Dt: 04/18/12 Ann/Hr Rt :  $2: 0.24$  F/U: U Rt. ÷н 09/30/15 Bas/Pd Ovr: 00/00 **FLSA: NONEXEMPT** - F End Dt ÷. **Sched: BW** Dur Dept Cd  $: 027030$ TUC/AREP/ASH(: 99/U/ ) Time : Z Dis No. C/A/SA/O/SO/P Dis % Rate/Amt DOS Step/OA PRQ D **FTE** Pay Beg Pay End - M **3 PROADM1 STPAY SUBG** 12 06/01/15 20:31:59 Appointment/Distribution Cmpct **Userid: DUPAYJD** lame: CHRISTY, RA ID: Hm Dept: 027030 UCD MONDAUI CTR Emplmt Status: A Pri Pay: BW  $20f$ Page 2 Gen No : 0002 Total Appt/Dis: 02/02 Remaining Appt/Dis: 00/00 LOA Beg: **LOA Return: SLCG Grade:** LOA Type: Appt: 20 TC: 6333 SCENE TCHN Pgm/Tup: 1/3 Grade: Begin Dt: 05/18/15 Ann/Hr Rt : 18.3500  $2: 0.38$  F/U: U Rt.  $\pm$  H End Dt : 05/17/16 Bas/Pd Ovr: 00/00 **FLSA: NONEXEMPT** -E Sched: BW Dept Cd  $: 027030$ Dur TUC/AREP/ASH : TX/C/ Time : Z Dis No. C/A/SA/O/SO/P **FTE**  $Dis$  % Pay Beg Pay End Step/OA PRQ Rate/Amt **DOS** Ð - W **SUBG** 3 PROADM1 21  $1.17.14$ 

- 3. Multiple UC Davis computing accounts, or UC Davis computing account not set up. Visit the [Computing Accounts page](https://computingaccounts.ucdavis.edu/cgi-bin/services/index.cgi) to confirm your account is properly set up.
- 4. Previous student with a UC Davis computing account now has a new computing account as an employee. Employees who were previously UC Davis students require a merge of UC Davis computing accounts. Use the online [UC Davis Directory](http://directory.ucdavis.edu/PeopleSearch.htm) to confirm that the information in the directory is correct.

## **SEARCH UC DAVIS DIRECTORY: RESULTS**

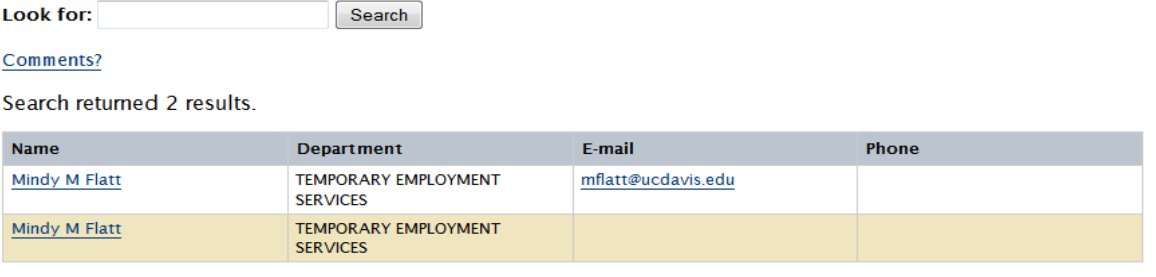

5. The employee record (or portions of the employee's record) is missing from the **Person Lookup**  (such as **Primary Department Code** and **Employee ID**) in the **[Kuali Financial System \(KFS\)](https://kfs.ucdavis.edu/)**. This information comes from the UC Identity Management System.

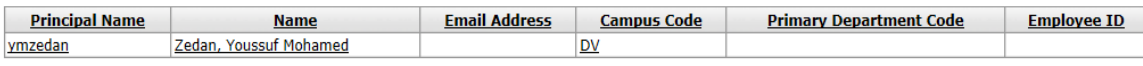

- i. Contact **TRS Help Desk** for merging multiple accounts or to see why the employee is not loading into the Identity Access Management (IAM) system.
- 6. If you have reviewed the items above and need further assistance, please contact the TRS help desk [trshelp@ucdavis.edu](mailto:trshelp@ucdavis.edu) or 530-752-7750 and we will assist.